Not rendering correctly? View this email as a web page [here](http://info.coriumsoft.com/librex-newsletter-november-2013?ecid=ACsprvspd_rgagAk0X_MkUN1S17x-JOlbclS4RzkPk_Z6-CLNBls4pA2WwCJfjU6etoo3Llr5iSZ).

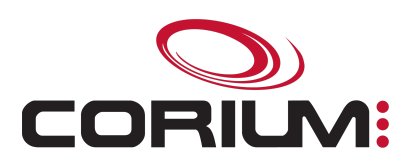

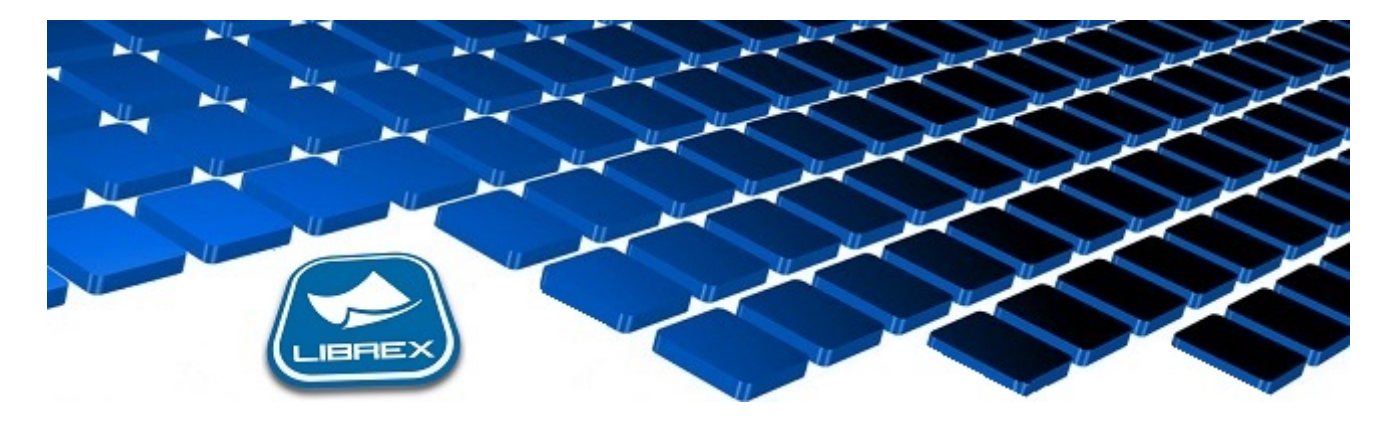

## Librex Newsletter - November 2013

Hi Marc-Andre,

Here's the November edition of our Librex Newsletter, which has the goal of keeping you informed about various Librex best practices and presenting you some of our new features.

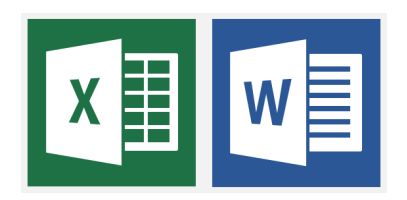

## Display Your Word and Excel Documents in Librex

Librex can now display your Word and Excel documents directly in its consultation panel, without having to press the button to open the document in an external application. This new functionality is available since version 3.17.

It will be easier and quicker to import and consult documents of those types. As the document is displayed using the same layout as if it was displayed directly in Word or Excel, you'll have the possibility to navigate through its pages and to directly enter the document metadata.

Please note that this functionality uses the Microsoft Office API, so it's essential to have Office installed for the workstation to benefit from it

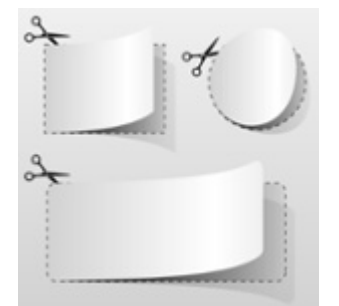

## Simplify The Creation of Your Models And Forms

Do your different document models have many similarities? Do you still lose time redoing the same configuration on every new one?

Instead of creating your models from scratch, we recommend that you create them using an existing one as a template. When pressing on Create in the document models administration section, you'll have the option to create your new model by copying an existing one and to specify which elements should be reused on the new one. Select the model that's mostly similar to the one you wish to create and then you'll only have to adjust the elements that differ (extraction zones, security...) instead of reconfiguring everything.

This functionality is also available at the form level. This way, you'll be able to quickly support scenarios with many forms like for instance your suppliers' invoices capture or any other scenario where the physical layout of a document varies a lot.

Thank you for reading our Librex newsletter. We appreciate your interest in our solution and invite you to contact us for any question.

We also invite you to follow us on **[Twitter](https://twitter.com/coriumsoft)** or like us on [Facebook](https://www.facebook.com/coriumsoft) to get all the latest news on Corium and Librex.

If you would like to read the past editions of our Librex [newsletter,](http://www.coriumsoft.com/en/products-a-services/librex/25.html) we invite you to visit the following page: Librex **Newsletter** 

Finally, if you think some of your contacts would be interested to subscribe to our Librex newsletter, feel free to invite them to subscribe here: Subscribe to Librex **[Newsletter](http://info.coriumsoft.com/subscribe-to-librex-newsletter)** 

Marc-Andre Chartrand

Vice-President, Business Solutions

[mchartrand@coriumsoft.com](mailto:mchartrand@coriumsoft.com)

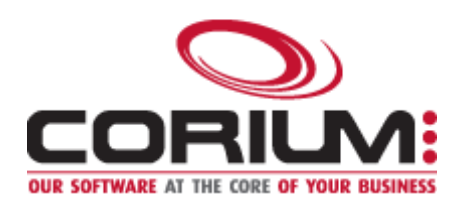

1/5/2017 Librex Newsletter November 2013

 $\blacksquare$  f in  $\blacksquare$ 

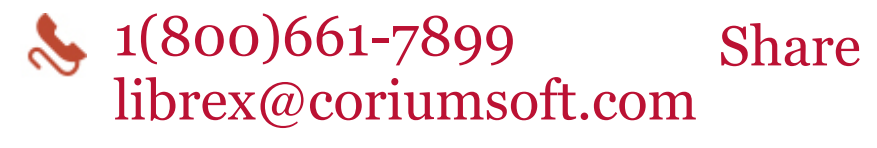

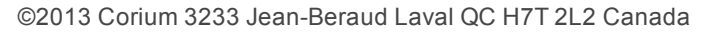

You received this email because you are subscribed to Librex Newsletter from Corium. If you prefer not to receive emails from Corium you may **[unsubscribe](http://info.coriumsoft.com/librex-newsletter-november-2013)** or set your email [preferences](http://info.coriumsoft.com/librex-newsletter-november-2013).

[Powered](http://www.hubspot.com/PoweredByEmailFooter) by HubSpot